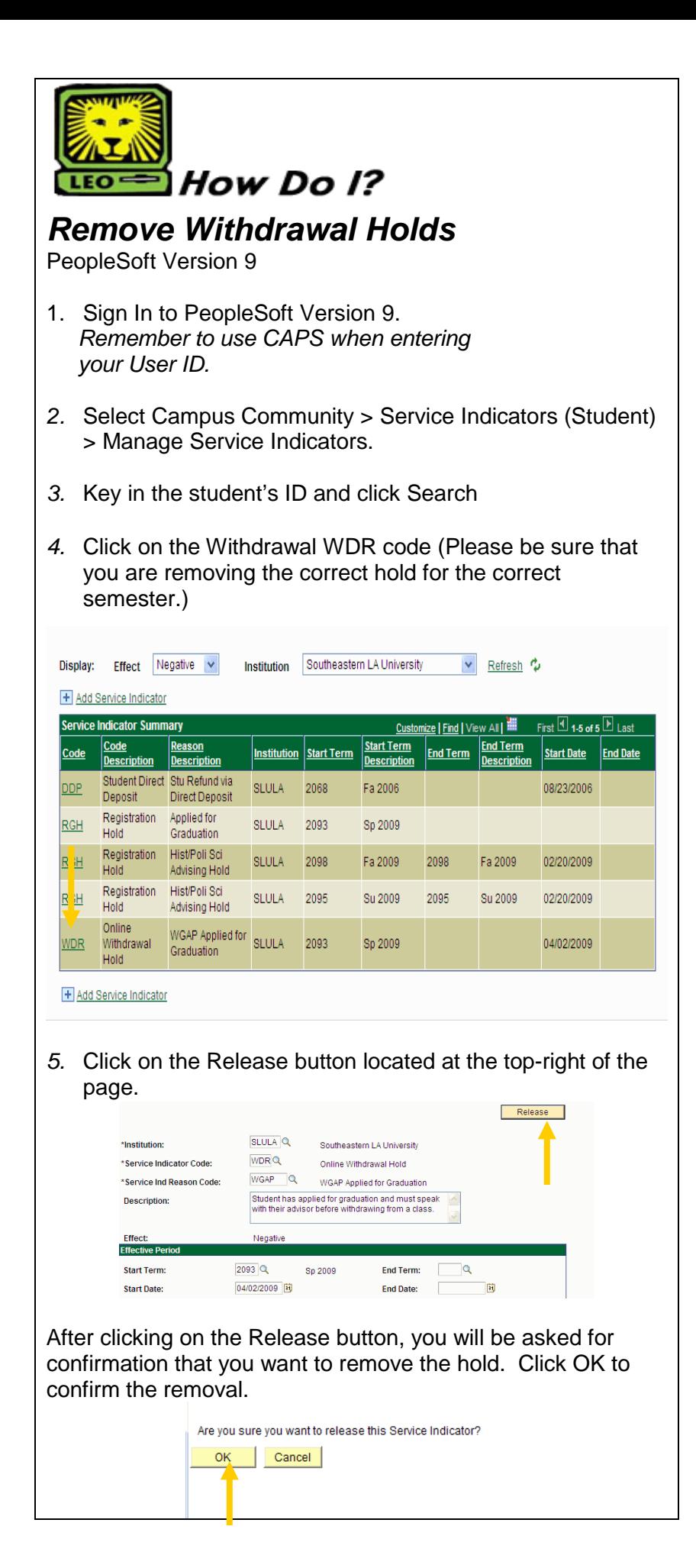

- *6.* You should now see that the student's hold has been removed. Click on Return to Search to remove another student's service indicator.
- 7. Once the withdrawal hold is removed, the student may withdraw themselves using their LEONet Account.